# **Tracking Server**

The tracking server is connected to all anchors and its main process is to calculate the real time positions of all active zacTags. These positions will be sent to zactrack CORE which runs simultaneously on the same zactrack SERVER.

## **Go to Tracking Server**

- Go to Show Editor in the zactrack 3 APP
- $\bullet$  Tap on  $\overline{\Xi}$  in the top right corner to open the menu
- Tap on Tracking Server → You will be forwarded to the WebInterface of the Tracking Server

## **Login**

• Tap on your username and enter your password → password is listed on provided login sheet

 $\pmb{\times}$ 

## **System Status**

- Tap on  $\mathbf{\Sigma}$  in the top right corner to open the menu
- Tap on System Status to open the tracking server overview

#### **Overview**

#### $\pmb{\times}$

#### **The overview shows the following real time information:**

- Primary channel
- RTLS mode
- Update Rate [Hz]
- Active Anchors
- Active zacTags

### **Anchor Link**

The anchor link shows you the radio signal link of each anchor to each other.

 $\pmb{\times}$ 

## **Sensor Link**

 $\pmb{\times}$ 

#### **Logging**

 $\pmb{\times}$ 

#### **Overrides**

 $\pmb{\times}$ 

### TRACKING SERVER CONFIG LINES

# --> means Comment and is not part of the config line

### INCLUDE ANCHORS anchor\_hubs.eui=XXXXX network.anchor\_ip\_eth=10.10.XX.XX

### INCLUDE TRACKERS sensors.eui=XXXXX

### EXCLUDE ANCHORS anchor\_hubs.eui=!XXXXX

### EXCLUDE TRACKERS sensors.eui=!XXXXXX

From: <https://manual.zactrack.com/> - **zactrack**

Permanent link: **[https://manual.zactrack.com/doku.php?id=manual:tracking\\_server](https://manual.zactrack.com/doku.php?id=manual:tracking_server)**

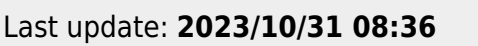

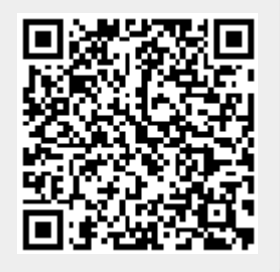